# Referenzkarte zu GNU Emacs

 $(für Version 22)$ 

#### Emacs starten

Um GNU Emacs 22 zu starten, geben Sie emacs ein.

#### Emacs verlassen

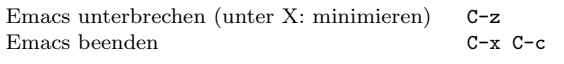

### Dateien

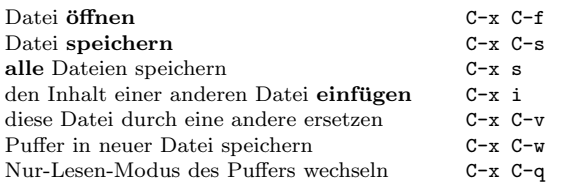

# Hilfe

Das Hilfesystem ist einfach zu bedienen. Drücken Sie C-h (oder F1). Neulinge drücken C-h t, um eine Einführung zu starten.

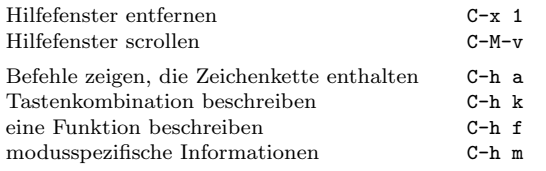

## Fehlerbehandlung

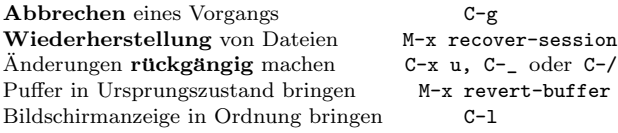

## Inkrementelle Suche

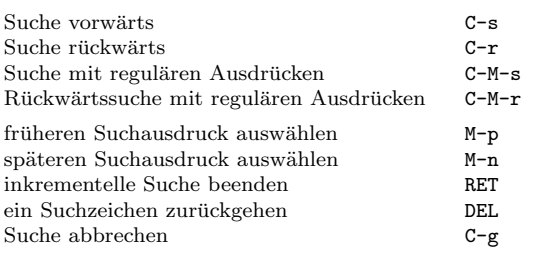

Wiederholtes Drücken von C-s oder C-r sucht weitere Treffer. Wenn Emacs sucht, unterbricht C-g nur die jeweils letzte Suche.

# Cursor-Bewegung

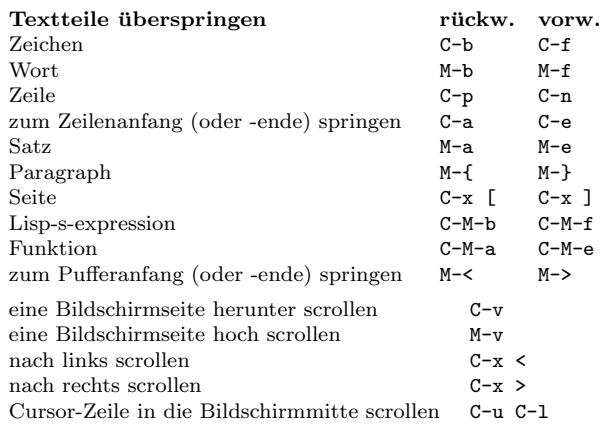

## Löschen und Ausschneiden

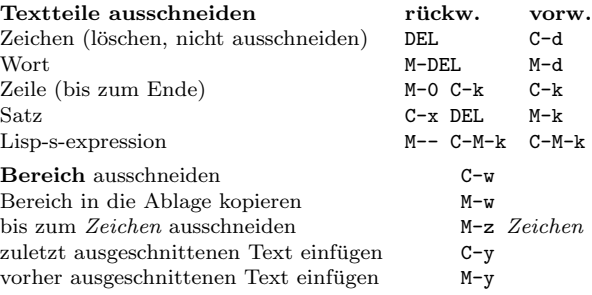

# Markieren

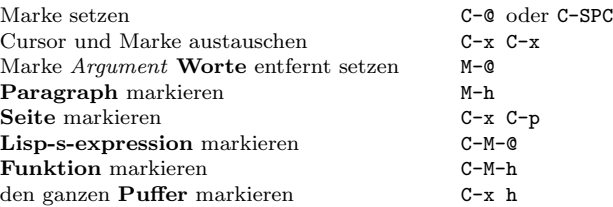

### Interaktives Ersetzen

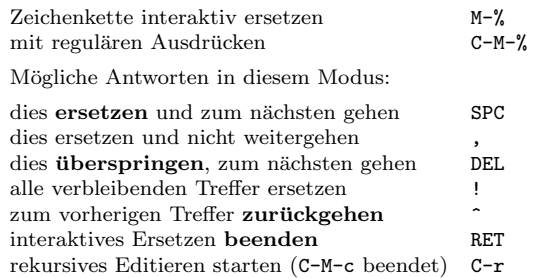

# Mehrere Fenster

Wenn zwei Befehle angezeigt werden, ist der zweite ein ähnlicher für einen Rahmen statt eines Fensters.

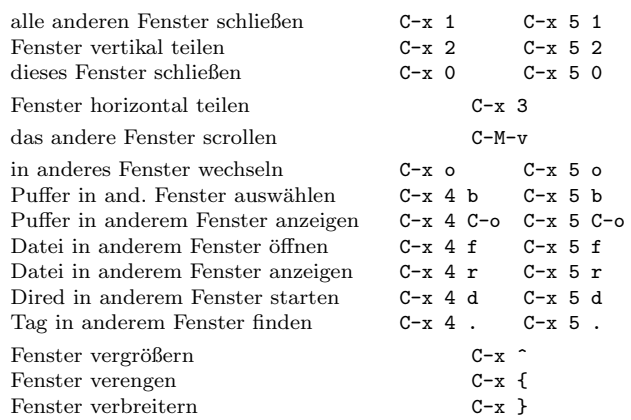

## Formatierung

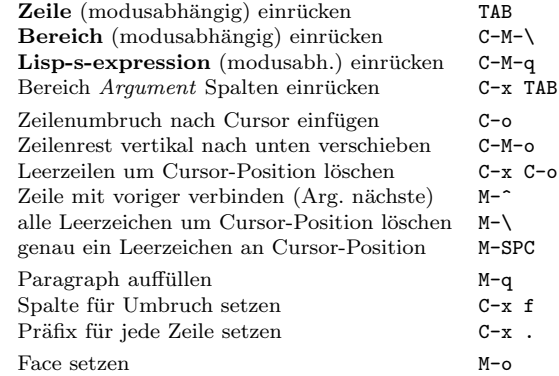

### Groß- und Kleinschreibung

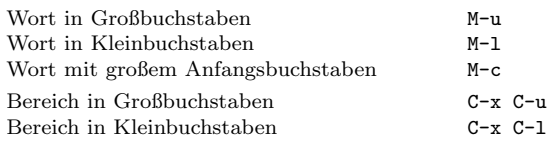

## Der Minipuffer

Die folgenden Tastenkombinationen gelten im Minipuffer:

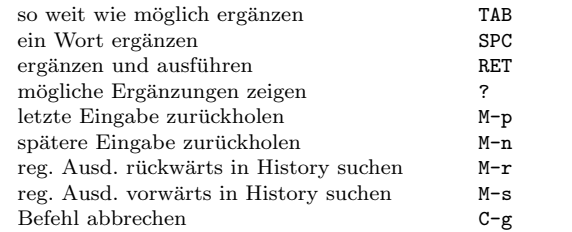

Drücken Sie C-x ESC ESC, um den letzten Befehl zu bearbeiten und zu wiederholen, der im Minipuffer ausgeführt wurde. Drücken Sie F10, um die Menüzeile im Minipuffer zu aktivieren.

# Referenzkarte zu GNU Emacs

## Puffer

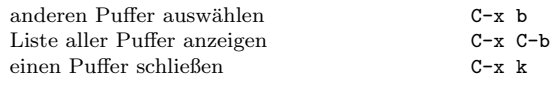

### Vertauschen

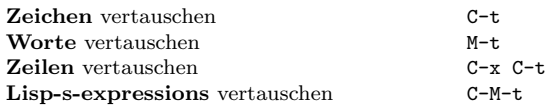

## Rechtschreibprüfung

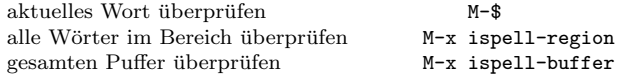

## Tags

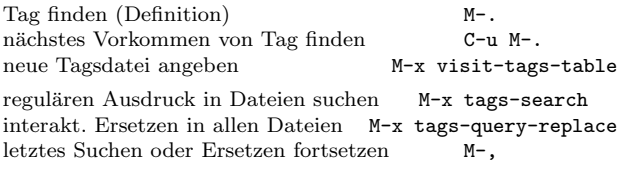

#### Shells

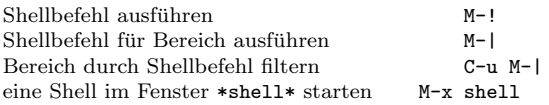

## Rechtecke

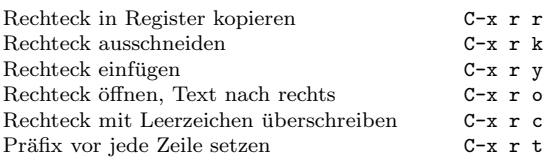

## Abkürzungen

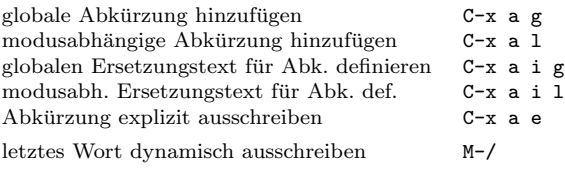

# Reguläre Ausdrücke

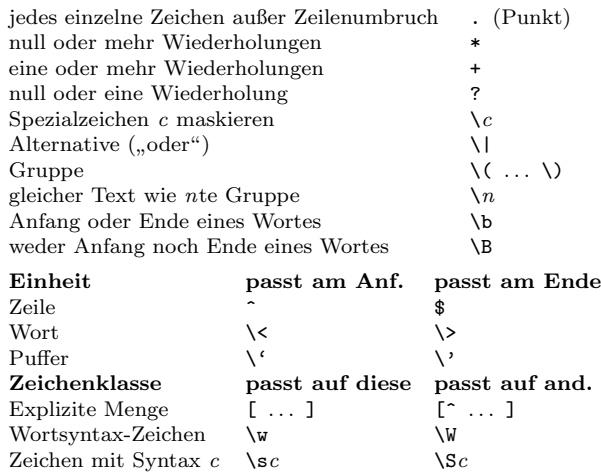

### Internationale Zeichensätze

Hauptsprache einstellen C-x RET l Alle Eingabemethoden anzeigen M-x list-input-methods Eingabemethode in oder außer Kraft setzen C-\ Kodierung für nächsten Befehl setzen C-x RET c<br>Alle Kodierungen anzeigen M-x list-coding-systems Alle Kodierungen anzeigen bevorzugte Kodierung auswählen M-x prefer-coding-system

#### Info

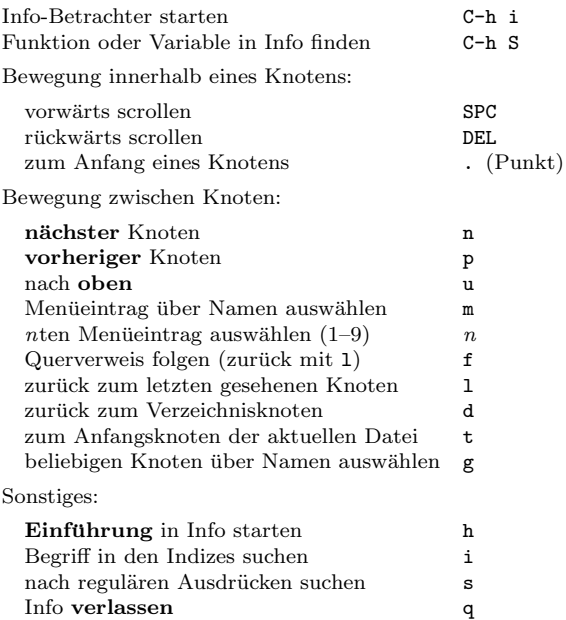

#### Register

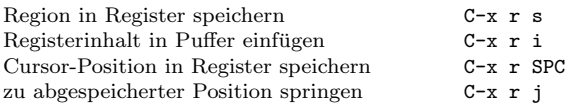

#### Tastaturmakros

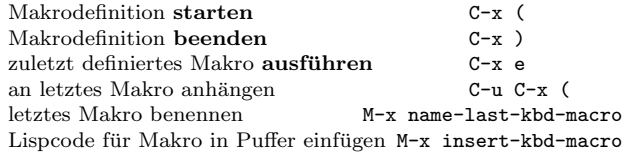

#### Befehle für Emacs-Lisp

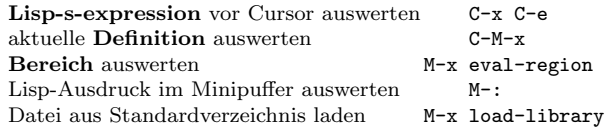

#### Einfache Anpassungen

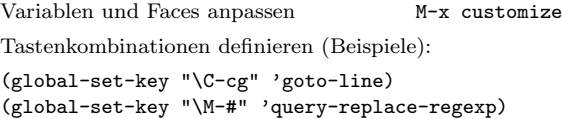

### Eigene Befehle schreiben

(defun Befehlsname (Argumente) "Dokumentation" (interactive "Vorlage") Rumpf ) Ein Beispiel: (defun diese-Zeile-zum-Fensteranfang (Zeile) "Zeile an Cursor-Position zum Fensteranfang bewegen. Mit ARGUMENT, Cursor in Zeile ARGUMENT bewegen." (interactive "P") (recenter (if (null Zeile)  $\Omega$ (prefix-numeric-value Zeile)))) Die Spezifikation zu interactive gibt an, wie die Argumente gelesen werden, wenn die Funktion interaktiv aufgerufen wird. Für nähere Details geben Sie C-h f interactive ein.

> Copyright  $\odot$  2007 Free Software Foundation, Inc.  $v2.3$  für GNU Emacs Version 22, 2006 entworfen von Stephen Gildea

Es ist gestattet, diese Referenzkarte zu vervielfältigen und zu verbreiten, vorausgesetzt dass sich der Copyright-Hinweis und der Hinweis auf diese Erlaubnis auf allen Kopien befinden.

Fur Kopien des Handbuchs zu GNU Emacs schreiben Sie an die Free ¨ Software Foundation, Inc., 51 Franklin Street, Fifth Floor, Boston, MA 02110-1301 USA.